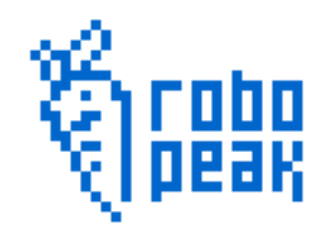

# RoboPeak Mini USB Display USB Interface Protocol Specification

2013-11-1 Rev. 1

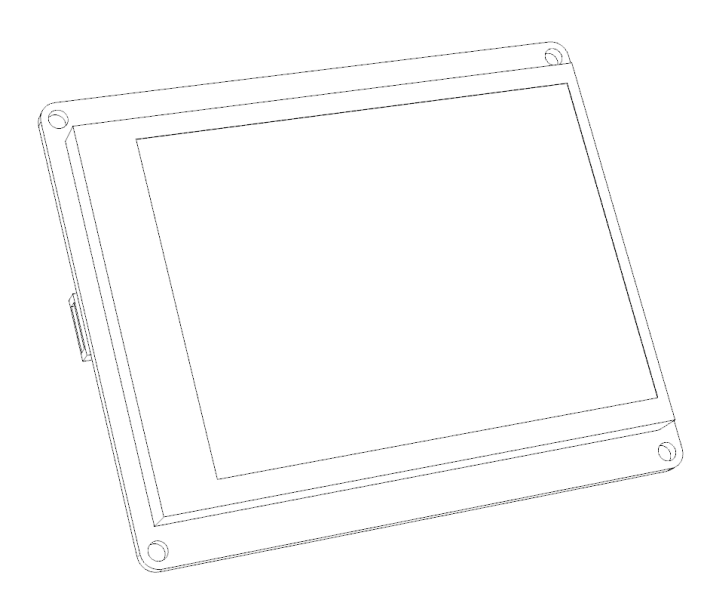

Copyright 2009-2013 RoboPeak Team http://www.RoboPeak.com

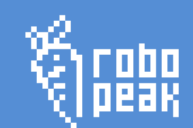

# Contents:

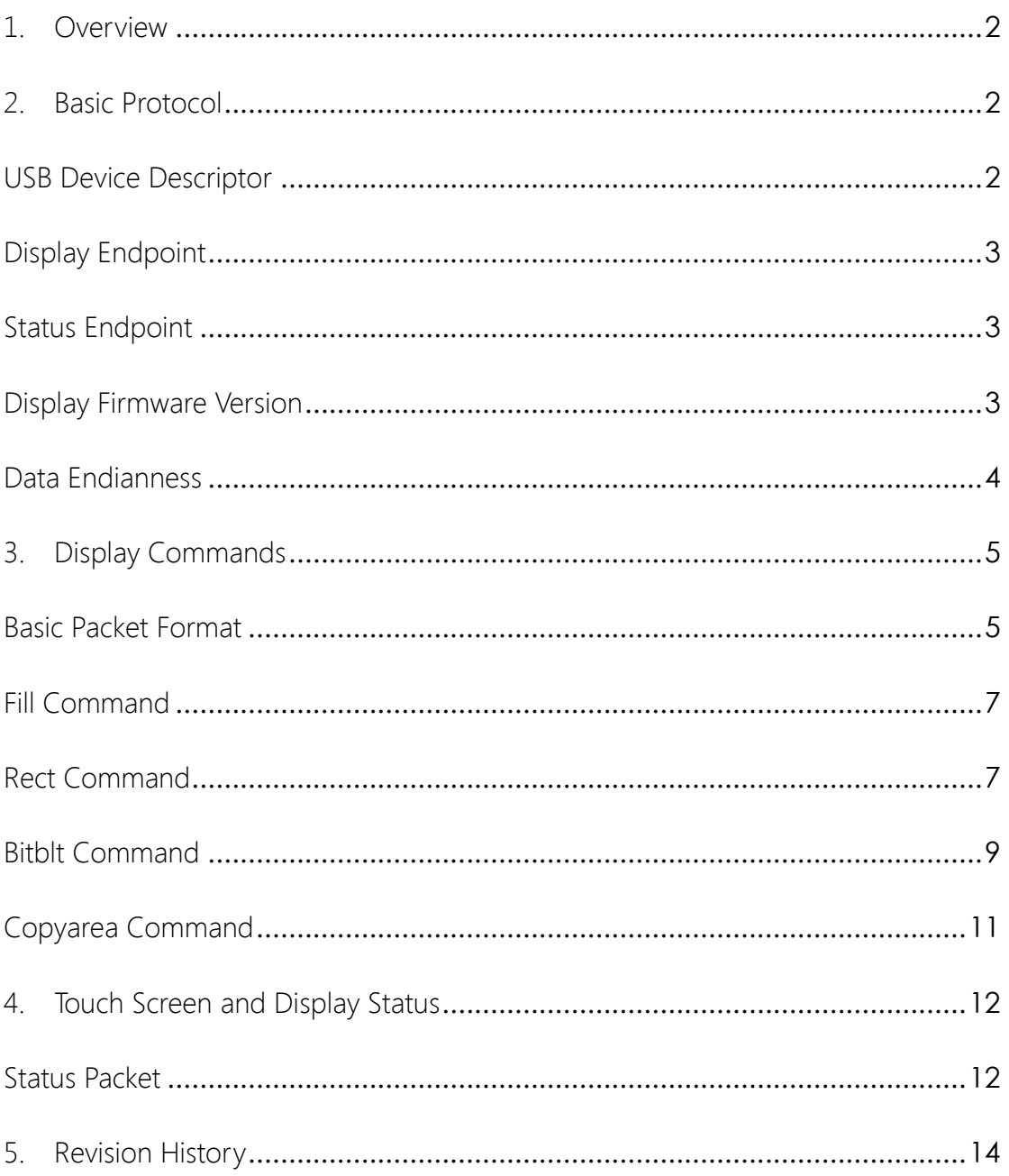

# <span id="page-2-0"></span>1. Overview

RoboPeak Mini USB display is a standard USB device follows the USB2.0 Full Speed (FS) specification. Any host system with a USB host compatible with the USB2.0 FS standard can communicate with the display.

<span id="page-2-1"></span>In this document, the detailed USB protocol of the display is provided.

# 2. Basic Protocol

<span id="page-2-2"></span>USB Device Descriptor

The USB display provides one USB interface with two uni-directional endpoints to handle display commands and status query from the host side.

The following figure depicts the interface structure:

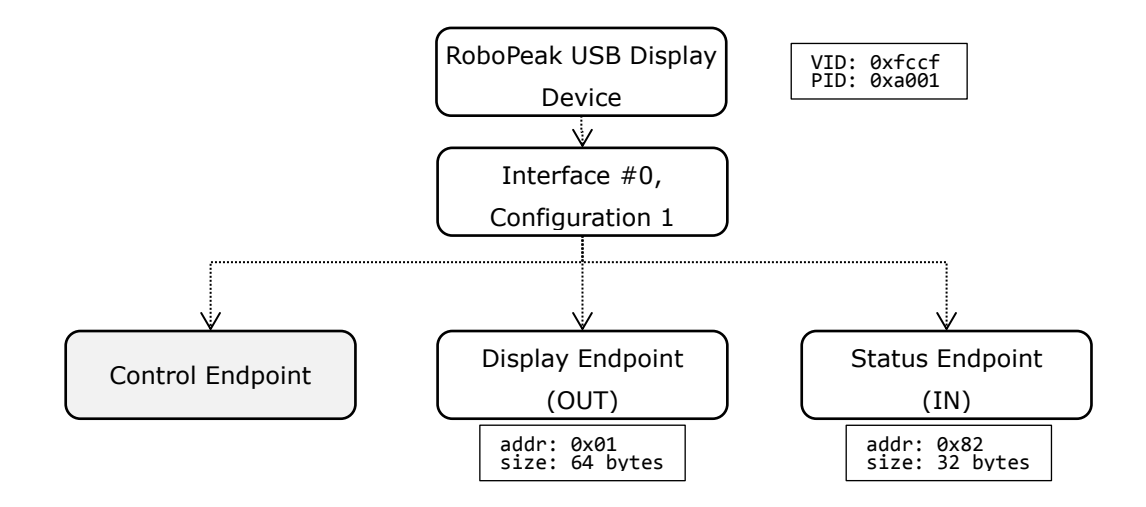

The USB Display device uses the following VID/UID pair to be identified by the host system:

VID: 0xfccf PID: 0xa001

Other pre-defined values in the USB descriptor are listed below:

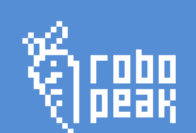

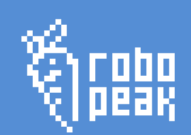

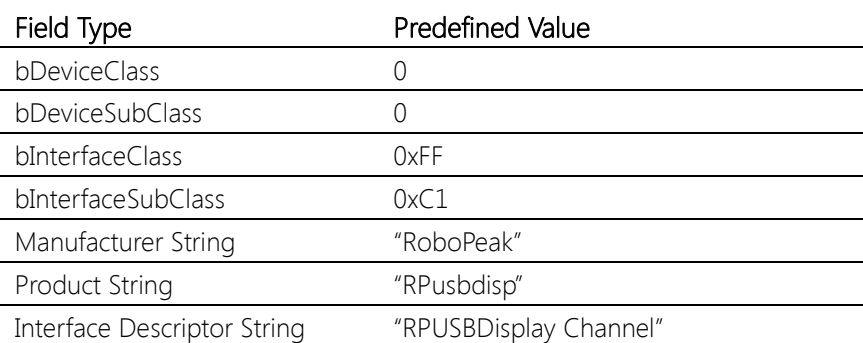

# <span id="page-3-0"></span>Display Endpoint

All display commands and the related data are transferred via the Display Endpoint. This endpoint is implemented as bulk-type, output only with the address 0x01. The maximum transfer data size for each USB package cannot exceed 64 bytes.

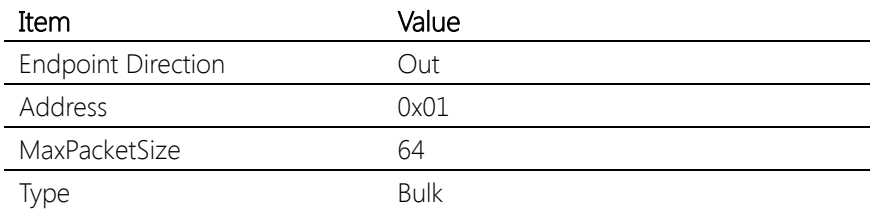

RoboPeak USB Display uses a packet-based, stateless protocol via this endpoint. Please refer to the following section in the document for details.

# <span id="page-3-1"></span>Status Endpoint

The Status Endpoint is a interrupt-type, Input only channel with address 0x82. Host systems query the build-in touch screen events and the display status via this endpoint. The maximum transfer size is 32 bytes.

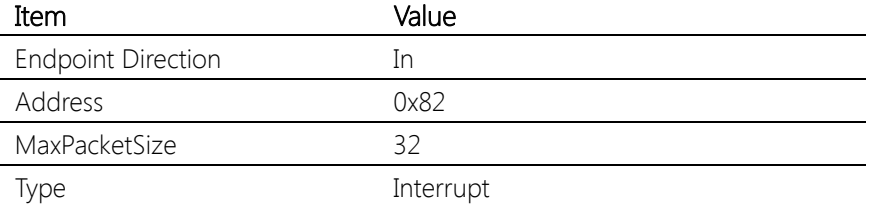

# <span id="page-3-2"></span>Display Firmware Version

The display firmware version info can be retrieved from the bcdDevice field of the USB descriptor directly.

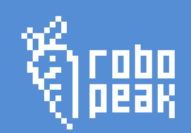

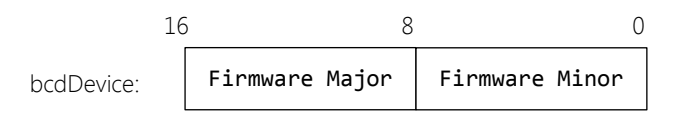

The Firmware major represents the integer part of the version number, whereas the Firmware Minor is the decimal part.

e.g. if the bcdDevice value is 0x0102, then the actual firmware version number is 1.02.

### <span id="page-4-0"></span>Data Endianness

All the data transferred via the USB interface is based on little-endian. For the host architectures like MIPS which use big-endian, the endianness transformation is required otherwise the USB display will receive corrupted data.

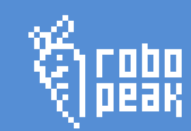

# <span id="page-5-0"></span>3. Display Commands

Host system controls the RoboPeak Mini USB Display to show specified image on the screen via a set of Display Commands provided by the USB display.

Each Display Command is a predefined data packet transmitted through the Display Endpoint which contains an operation field that describes what operation to be done on the screen and related payload data to describe how the operation to be performed.

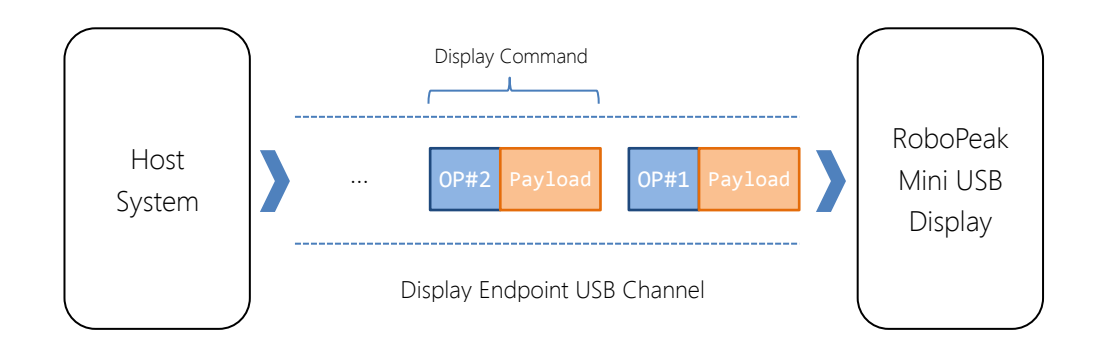

RoboPeak Mini USB Display provides the following Display Commands for host systems to use:

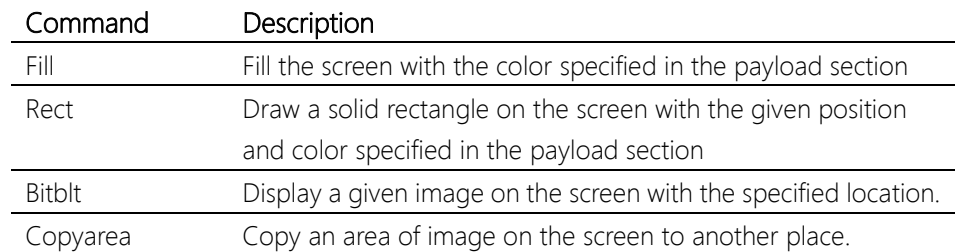

## <span id="page-5-1"></span>Basic Packet Format

As the USB channel is a diagram based (packet based) data bus with the maximum packet size limit. In order to transmit arbitrary size of command packets, all the display command packets will be split into sub-packets with a pre-defined common sub-packet header.

It is the host system driver's responsibility ensure to each sub-packet won't exceeds the 64bytes as defined by the display endpoint.

The pre-defined common sub-packet header is a byte (8bit) flag which the following definition:

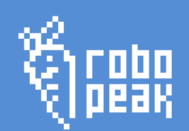

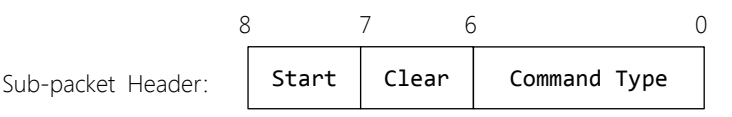

#### • Command Type:

The 6-bit Command Type defines which display command this sub-packet belongs to. The following value can be used:

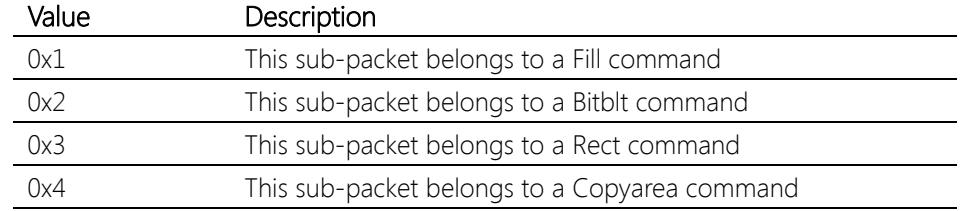

#### Start bit:

The Start bit is used to indicate whether the current sub-packet is the first sub-packet of the display command sub-packets sequence.

When this bit is set to 1, the USB display will treat the current received sub-packet is a new display command.

#### Clear bit:

When set this bit, the USB display will clear this internal dirty flag. Please refer to the 4.Touch Screen and Display Status section for details.

When sending a Display Command packet, the host driver should generate a sequence of sub-packets within which the sub-packet header should always be added in the header of the sub-packets. Then, the remaining 63 bytes data of the sub-packet can be filled with the data of the original Display Command packet.

For the first sub-packet of the sequence, the Start bit must be set by the host driver. All of the sub-packets belong to a Display Command should have the same Command Type.

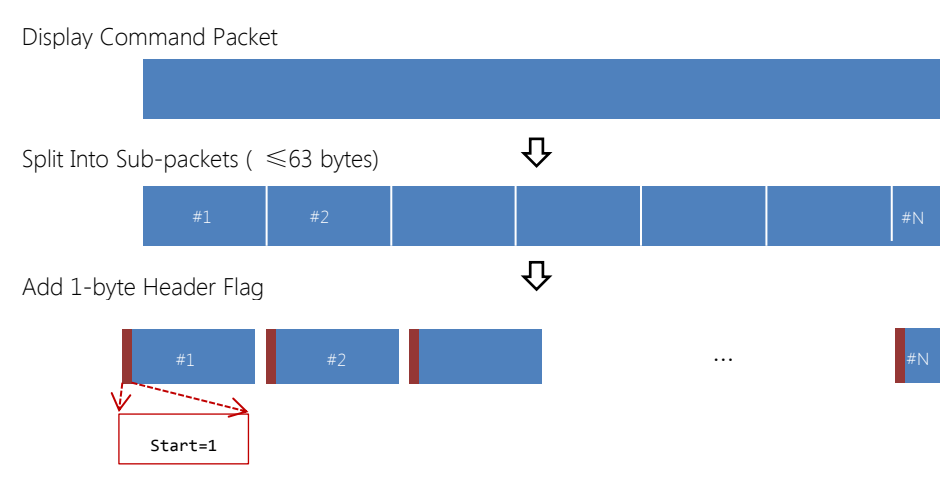

**6** / **14**

<span id="page-7-0"></span>The Fill Command requests the USB Display to fill the full screen with the specified color. The color is represented in RGB565 16bit format.

The Fill Command Packet has the following format:

Fill Command Packet:

fill color:RGB565 16 0 Offset: +0

fill color

Color in RGB565 (16bit) format to be used to fill the screen.

The Fill command can be used to clear the screen.

## <span id="page-7-1"></span>Rect Command

The Rect Command makes the USB Display to draw a solid rectangle on the screen with the given position (left,top,right,bottom) and the given fill color.

The Rect Command Packet has the following format:

Fill Command Packet:

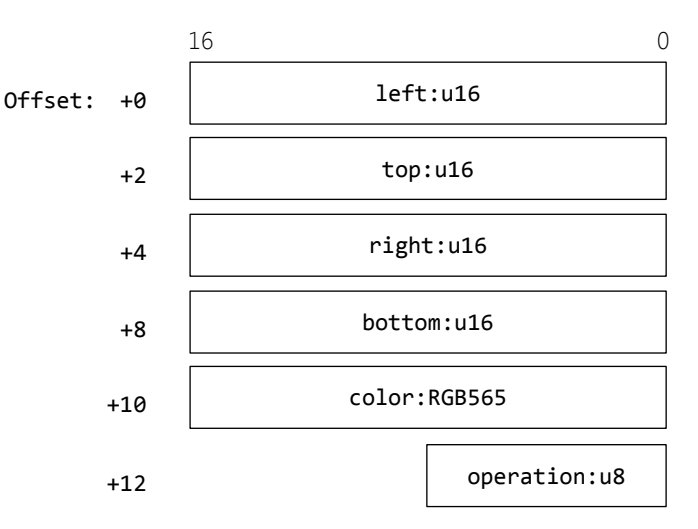

**•** left, top, right, bottom

These fields specify the position and the size of the rectangle to draw. All of them are 16bit unsigned integers. The following coordination system is used by the USB display to interpret these values.

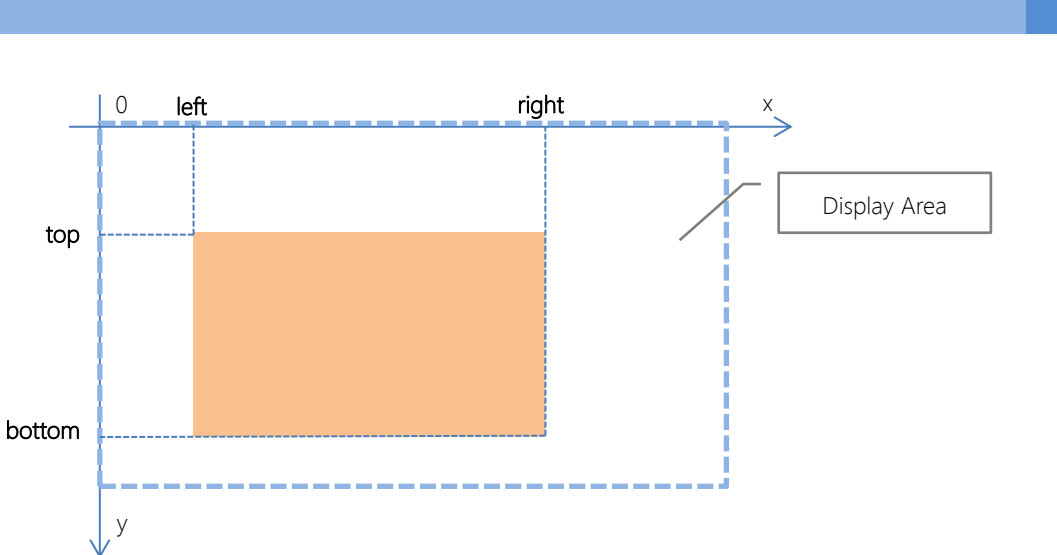

 $\bullet$  color

The RGB565 color used to fill the rectangle.

 $\bullet$  operation

Specify the pixel operation to be performed with the previous pixel color of the same location. The following values can be used:

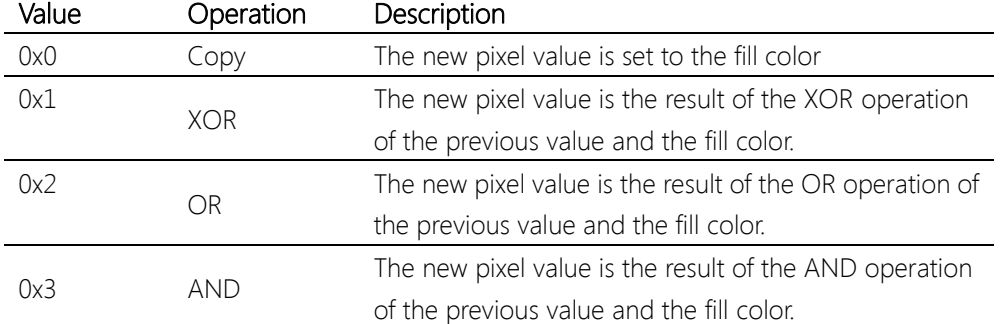

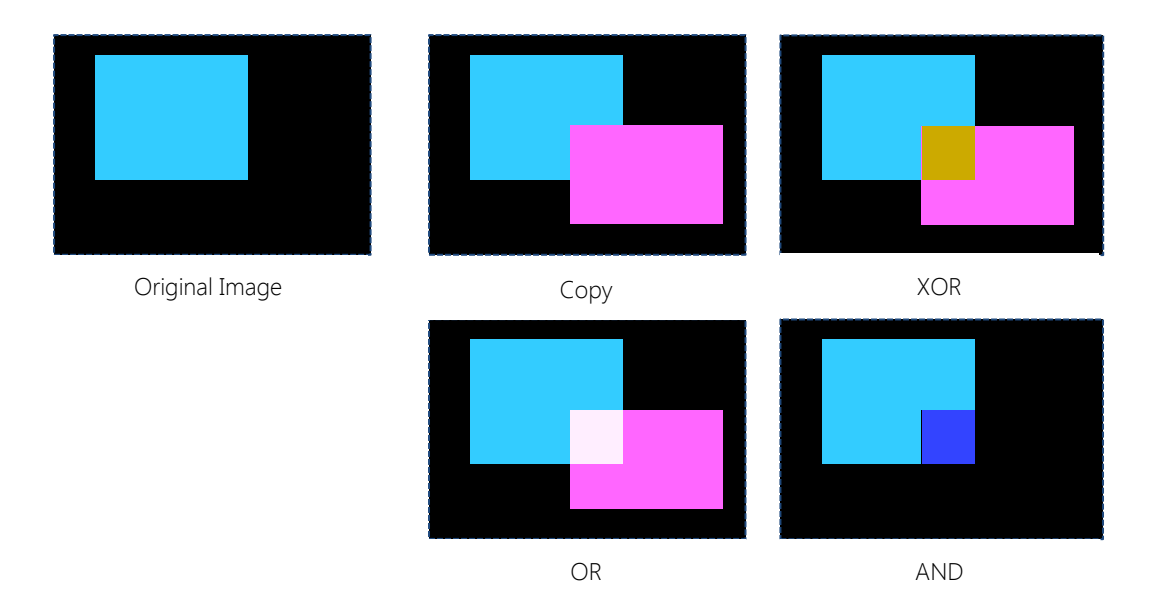

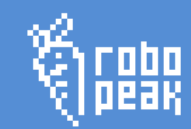

## <span id="page-9-0"></span>Bitblt Command

The Bitblt Command can be used to transmit an image and make it to be displayed on the USB display with the specified location. The data of image to be displayed should be attached in the command packet as the payload. The image pixels are 16bit RGB565 format.

The Bitblt Command packet has the following format:

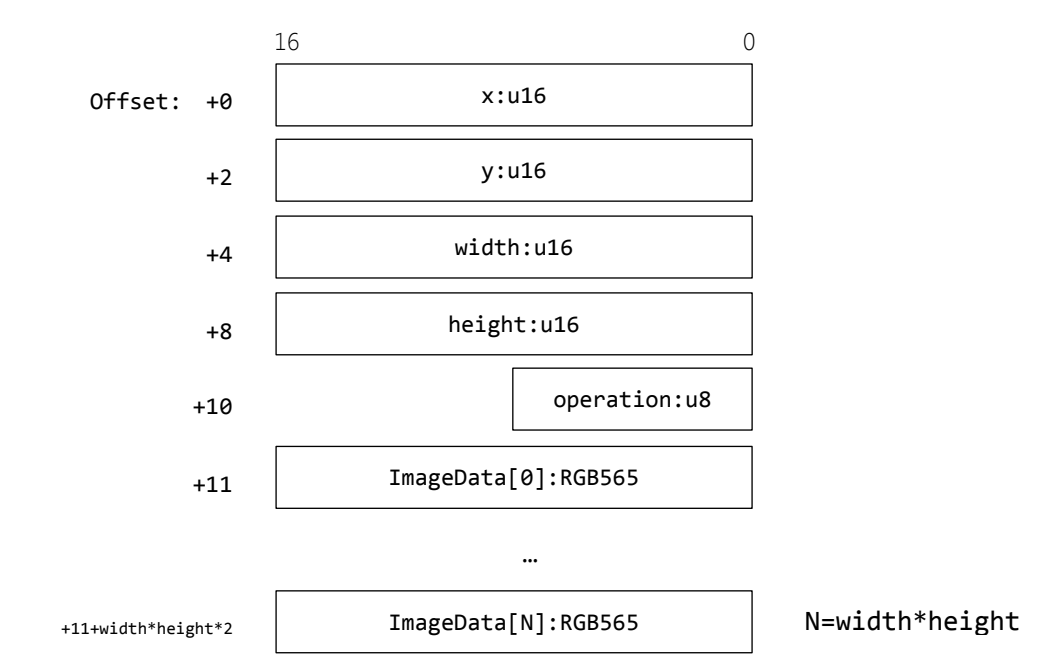

Bitblt Command Packet:

#### $\bullet x,y$

The position where the image to be displayed on the screen. The  $(x,y)$  is the upper-left corner of the image.

width, height

The size of the image to be displayed, in pixel unit.

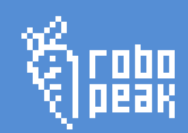

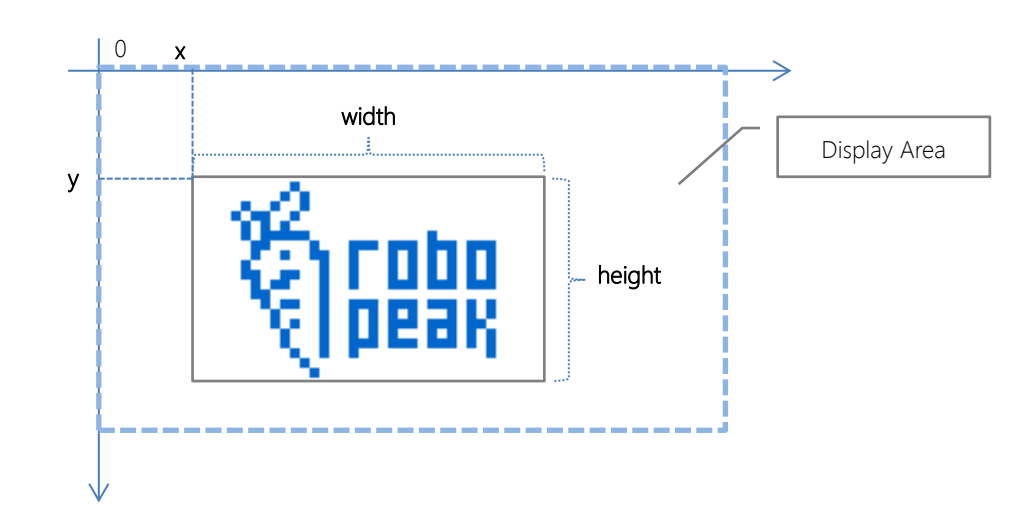

#### operation

Specify the pixel operation to be performed with the previous pixel color of the same location. The following values can be used:

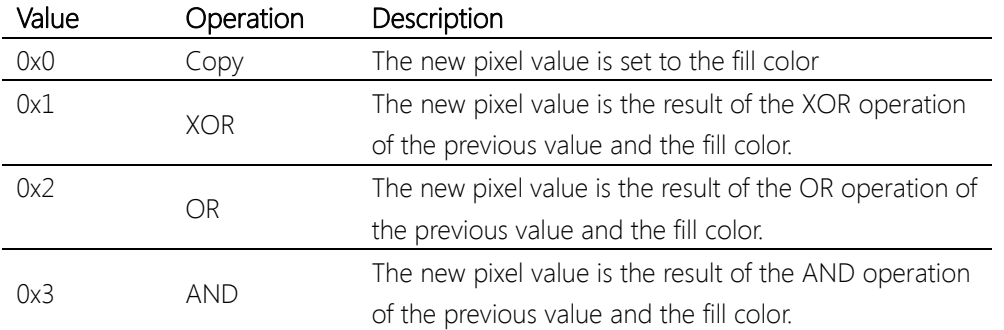

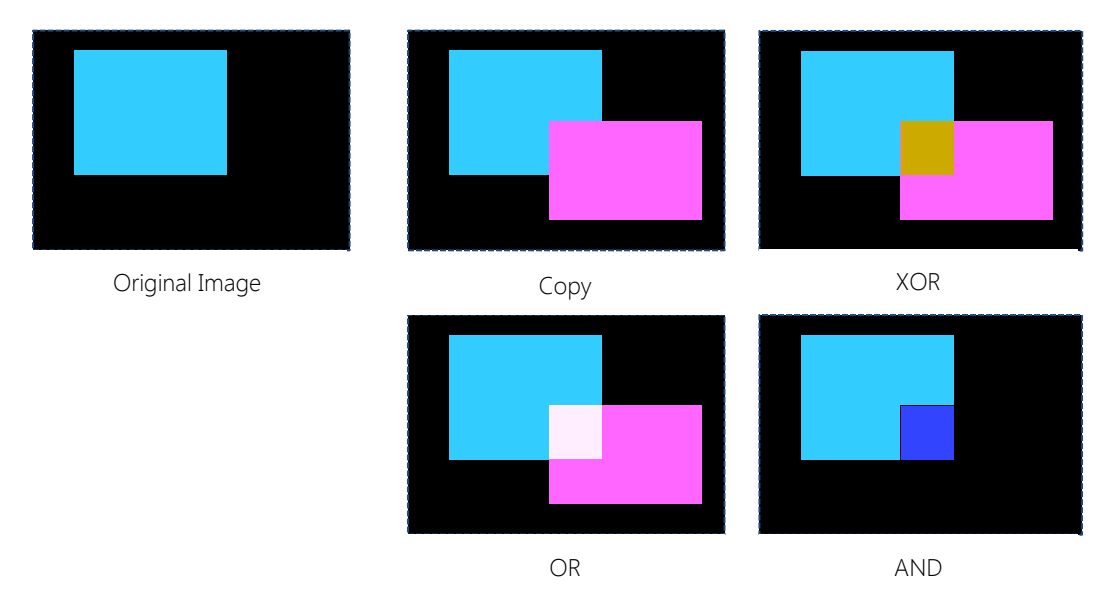

#### ImageData[0..n]

Pixel data of the image to be displayed represent in RGB565 format. The data is organized as the left to right, top to bottom fashion as the following figure depicts:

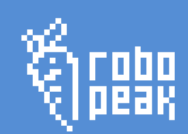

Pixel Data Organization of a N\*M Image:

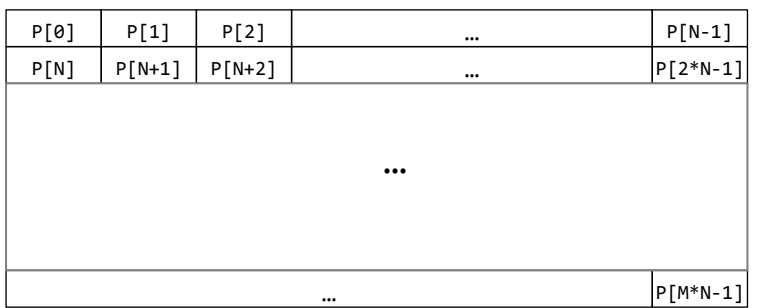

# <span id="page-11-0"></span>Copyarea Command

The Copyarea Command requests the USB Display to copy an area of specified image block on the screen to another location. This command can be used to accelerate the animations like scrolling or moving effect.

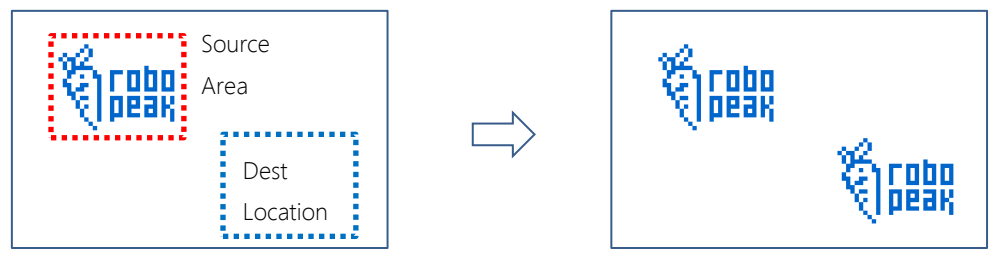

Before Copyarea **After Copyarea** After Copyarea

#### The Copyarea Command Packet has the following format:

Copyarea Command Packet:

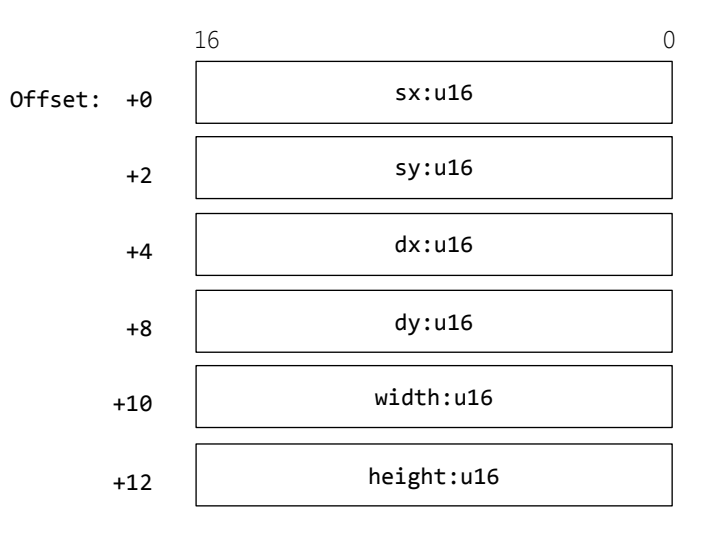

sx,sy,width,height

The rectangle area of the source image to copy.

• dx, dy

The upper-left corner of the destination where the source image to be copied to.

**11** / **14**

# <span id="page-12-0"></span>4. Touch Screen and Display Status

Host systems can retrieve the build-in touch screen events and the display status via polling data from the Status Endpoint. Once the following status/events come, the USB Display will send a status packet via the Status Endpoint.

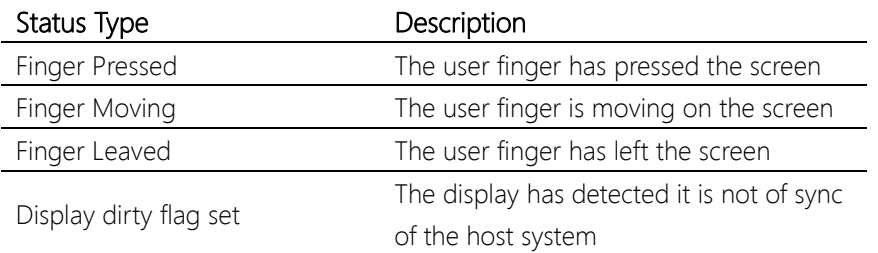

# <span id="page-12-1"></span>Status Packet

Status Packet:

The USB Display always sends the status packet with the same format no matter what event has happened. The Status Packet format is defined as below:

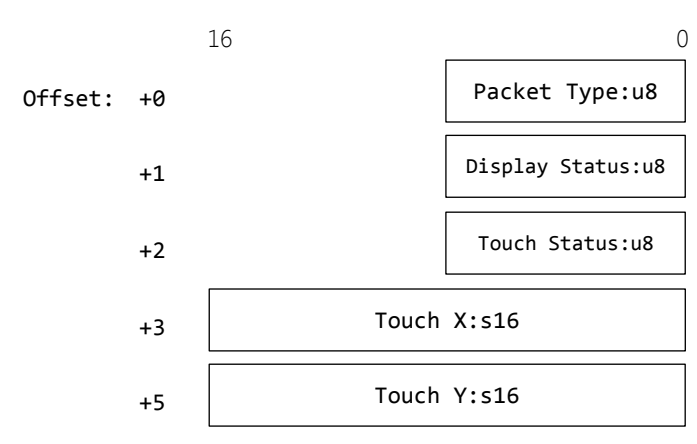

### • Packet Type

The packet type of the Status Packet. It must be 0 for the current USB Display firmware.

### $\bullet$  Display Status

The status of the display. It can be set with the following bit flag with OR operation:

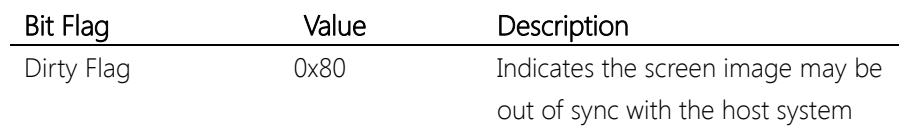

Once the Dirty Flag has been set, the host system should take actions to sync the image on the screen with its internal version, e.g. flush the whole image to

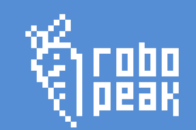

the screen. Also, the host system should set the clear bit in the Display Command Sub-packet header to prevent the display to report the event again.

**•** Touch Status

The event type of the build-in touch screen when a touch event has occurred. The value can be the following ones:

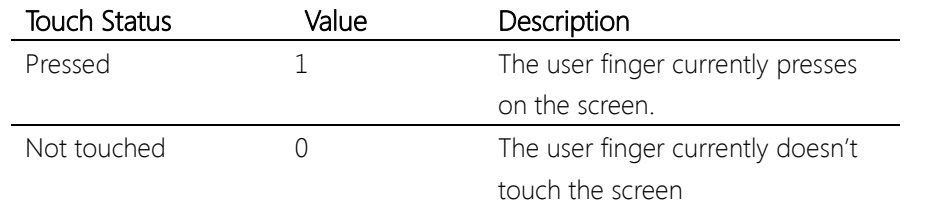

The host driver should keep a copy of the previous touch status to detect the exact touch event. The following table can be used as a reference:

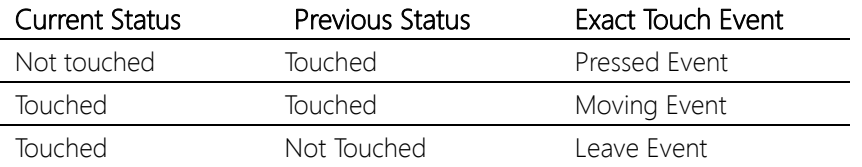

#### **•** Touch X, Touch Y

The finger position data. It is reported corresponding to the current screen pixel position.

# <span id="page-14-0"></span>5. Revision History

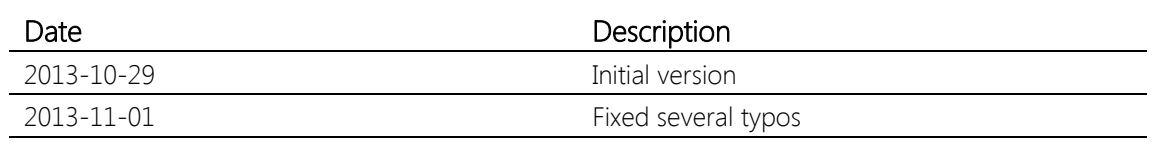

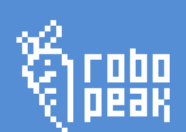